# Databases of problems using LATEX

Mark Hickman Department of Mathematics & Statistics University of Canterbury mark.hickman@canterbury.ac.nz

Version 1.3

### 1 OVERVIEW

This document describes the package problems. This package allows the management of a database of problems (with optional solutions) within LATEX. For example the code

\problems{2-1}

produces the output

1. The one dimensional (linear) wave equation is given by  $\partial^2 u$  $\frac{\partial^2 u}{\partial t^2} = c^2 \frac{\partial^2 u}{\partial x^2}$  $\partial x^2$ (1) where c is the (constant) wave speed. Show that this equation may be rewritten as the coupled system of two first order equations  $u_t - c u_x = w$  $w_t + c w_x = 0.$ Hence show that the general solution of (1) is  $u(x, t) = F(x - ct) + G(x + ct)$ for arbitrary functions F and G.

Of course it is not magic. We first need to create a database of problems. Loading

\usepackage{problems}

will then allow us the access this database to produce tutorial, assignments or examination papers. However with the solution option specified

```
\usepackage[solution]{problems}
```
the output becomes

1. The one dimensional (linear) wave equation is given by

$$
\frac{\partial^2 u}{\partial t^2} = c^2 \frac{\partial^2 u}{\partial x^2}
$$
 (1)

where c is the (constant) wave speed. Show that this equation may be rewritten as the coupled system of two first order equations

$$
u_t - c u_x = w
$$
  

$$
w_t + c w_x = 0.
$$

Hence show that the general solution of (1) is

$$
u(x, t) = F(x - ct) + G(x + ct)
$$

for arbitrary functions F and G.

SOLUTION: Let  $w = u_t - cu_x$ . Then

$$
w_t + cw_x = (u_t - cu_x)_t + c(u_t - cu_x)_x = u_{tt} - c^2 u_{xx} = 0.
$$

Solving  $w_t + cw_x = 0$  by the method of characteristics, gives  $w(x, t) = P(x - ct)$ for some arbitrary function P. Thus

$$
\mathfrak{u}_{t}-c\,\mathfrak{u}_{x}=P(x-ct).
$$

The characteristic variables for this equation are  $t = \tau$  and  $x = \xi - c\tau$ . In characteristic variables, the equation is

$$
U_\tau=P(\xi-c\tau-c\tau)=P(\xi-2c\tau)
$$

and so

 $U = F(\xi) + G(\xi - 2c\tau)$ 

where  $G' = -\frac{P}{2c}$  (an arbitrary function!). Finally we obtain

$$
u(x, t) = F(x + ct) + G(x + ct - 2ct) = F(x + ct) + G(x - ct)
$$

as required.

### 2 THE DATABASE

The database file is a flat ASCII file. This can be maintained using any text editor or a specialized BIBTFX manager tool like JABREF. Its format is straightforward. The database entry for the above example is

```
@QUESTION{2-1,
  problem = {The one dimensional (linear) wave equation is given by
         \text{Spec}[2]_{u}^{t^2} = c^2 \, \Delta[2]_{u}^{x^2} \l \label{eq:sec}where $c$ is the (constant) wave speed. Show that this equation
         may be rewritten as the coupled system of two first order equations
         \begin{align*}
         u_t - c \ , u_x \ & = w \ \lor w_t + c \ , w_x \ & = 0.\end{align*}
        Hence show that the general solution of (\ref{wave}) is
         \[\n\begin{bmatrix}\n u(x, \cdot) & t\n\end{bmatrix}\n= F(x-ct) + G(x+ct) \]\]for arbitrary functions $F$ and $G$.},
  solution = \{Let \}_{w=u_t-cu_x}\. Then
         \[\n\begin{bmatrix}\n w_t + c w_x = (u_t - c u_x) t + c(u_t - c u_x)\n\end{bmatrix}\]= u_{t-t}t^2-c^2\,u_{x}t = 0. \] Solving u_{t}t+cu_{x}=0 $ by the method
         of characteristics, gives w(x, \ t) = P(x-ct) for some arbitrary
         function $P$. Thus \lceil u_t - c \rceil, u_x = P(x-ct). \lceil u_x - c \rceil The characteristic
         variables for this equation are t=\tau \ and x = \xi - c \tau. In
         characteristic variables, the equation is
         \[\ U_\tau = P(\xi - c \tau - c \tau) = P(\xi - 2c \tau) \]\] and so
         \[\ U = F(\xi) + G(\xi-2c\tan) \]\ where
         $G'=-\frac{P}{2c}$ (an arbitrary function!). Finally we obtain
         \[\n\bigcup u(x, \ t) = F(x+ct) + G(x+ct-2ct) = F(x+ct) + G(x-ct) \]\]as required.},
  keywords = {tutorial, characteristics},
  owner = \{msh51\},\timestamp = {2009.03.02}
}
```
The first entry is the BIBTEX key. This is the (unique) key that refers to the question. The remaining keys can occur in any order. The keys are

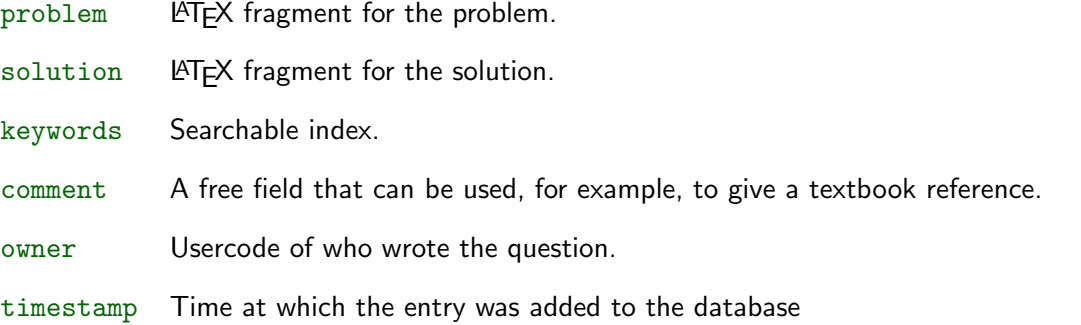

All these keys are optional (though it would make no sense to have the problem key undefined). With a BIBTEX manager like JABREF the owner and timestamp keys are automatically entered into the database. The LATEX fragment may be simply a reference to a scanned document. For example

```
solution = {\insertpdf{Q1-32-up}},
```
will insert the file Q1-32-up.pdf for the solution. \insertpdf is simply a called to \includegraphics (with the scale factor set to 0.9). It accepts all the options of  $\infty$  includegraphics. For LATEX users (as distinct from PDFLATEX users), scanned files need to be eps files and a direct call to \includegraphics is required.

Text can be placed in the problem but which is not included in the solution by

\NotinSolution{This will not be printed when solution option is chosen.}

A marking scheme can be included in the solution field by

\Marks[Lose 1 mark if the case \$n=0\$ is not considered]{3}

This will only be printed when the marks option is given (see below).

#### VERBATIM TEXT

If the L<sup>A</sup>TEX fragment includes verbatim text (for example, MAPLE or MATLAB code) then it should be read in from an external file (a similar approach is taken by the beamer class with its fragile construction). The simplest way to do this is to use the fancyvrb package. With this package loaded, the command

```
\VerbatimInput[formatcom=\color{red},xleftmargin=0.06\textwidth,numbers=left]
                     {4-6.mpl}
```
gives the code indented, numbered and printed in red

```
1 phi:=x->piecewise(x<Pi/2,x,Pi-x):
2 psi:=x->0:
3 d:=n->2*int(phi(x)*sin(n*x), x=0..Pi)/Pi;
4 simality(d(n));5 simply([d(2*n),d(2*n+1)]);6 u:=N\rightarrow(x,t)-\sum_{s=1}^{\infty}d(n)\cdot\cos(n*t)\cdot\sin(n*x),n=1..N):
7 \quad \text{soln}:=u(4):s \quad soln(x,t);9 plot3d(soln(x,t),x=0..Pi,t=0..10,axes=boxed,style=patchcontour);
10 plot({phi(x),seq(soln(x,t),t={0,2,4,10})},x=0..Pi);
```
One advantage of this approach is that the same file 4-6.mpl can also be used in MAPLE.

# 3 THE OUTPUT

The problems in the database are accessed by loading the package

\usepackage{problems}

This package has a number of options.

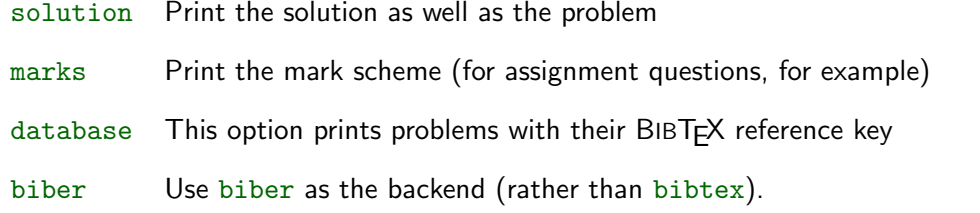

Any other options given will be passed to the package biblatex. We have seen the effect of the solution option. The database option will list the problems indexed by their BIBTFX keys. For example

2-1 The one dimensional (linear) wave equation is given by

$$
\frac{\partial^2 u}{\partial t^2} = c^2 \frac{\partial^2 u}{\partial x^2}
$$
 (1)

where c is the (constant) wave speed. Show that this equation may be rewritten as the coupled system of two first order equations

```
u_t - c u_x = ww_t + c w_x = 0.
```
Hence show that the general solution of (1) is

$$
u(x, t) = F(x - ct) + G(x + ct)
$$

for arbitrary functions F and G.

Note that multiple options may be specified.

If the database is not in the same directory as the .tex file (or not on the TEXINPUTS path) then its directory needs to be path given

#### \InputDir{C:/tex/361/Problems/}

(with the correct path, of course). This argument may be a comma delineated list of directories. LATEX will append these directories to the search path for databases, input (and include files) and graphics files. \VerbInput will search this path and input the file using \VerbatimInput (assuming that the package fancyvrb is loaded). Next the name of the database (without the .bib extension) is required (and this can be a list of databases)

### \Database{SampleDatabase}

At this stage you can produce a document with your preferred formatting. Problems are referenced by \problems. Its argument is a comma separated list of BIBTEX keys (or \* for all entries in the database). This command has several options:

prefix Prefix the problem number with given character(s)

keyword Select only those arguments whose keywords field contains the given keyword

notkeyword Select only those arguments whose keywords field do not contain the given keyword

solution This will print the solutions to the selected problems

The prefix option may be used, for example, to star certain problems

#### \problems[prefix=\*]{1-1,1-2}

If more than one keyword or notkeyword options are given then the result is all entries that satisfy all the options. For example

#### \problems[keyword=exam,notkeyword=2009]{\*}

will produce a file that contains all problems in the database that have exam but not 2009 in their keywords field.

## 4 FORMAT OPTIONS

There a number of builtin format options. A minimalist approach is given by

```
\documentclass{article}
\pagestyle{empty}
\usepackage{problems}
\Database{SampleDatabase}
\Course{MATH109}
\Year{09}
\Occurence{S2}
\TutorialNumber{11}
\TutorialDate{October 11-15}
\Instructions{Please hand your solution to the starred problem
                     your tutor at the end of the tutorial.}
```
\begin{document}

```
\tutorial{S1,S2}
\problems[prefix=*]{S3}
```
\end{document}

which will produce

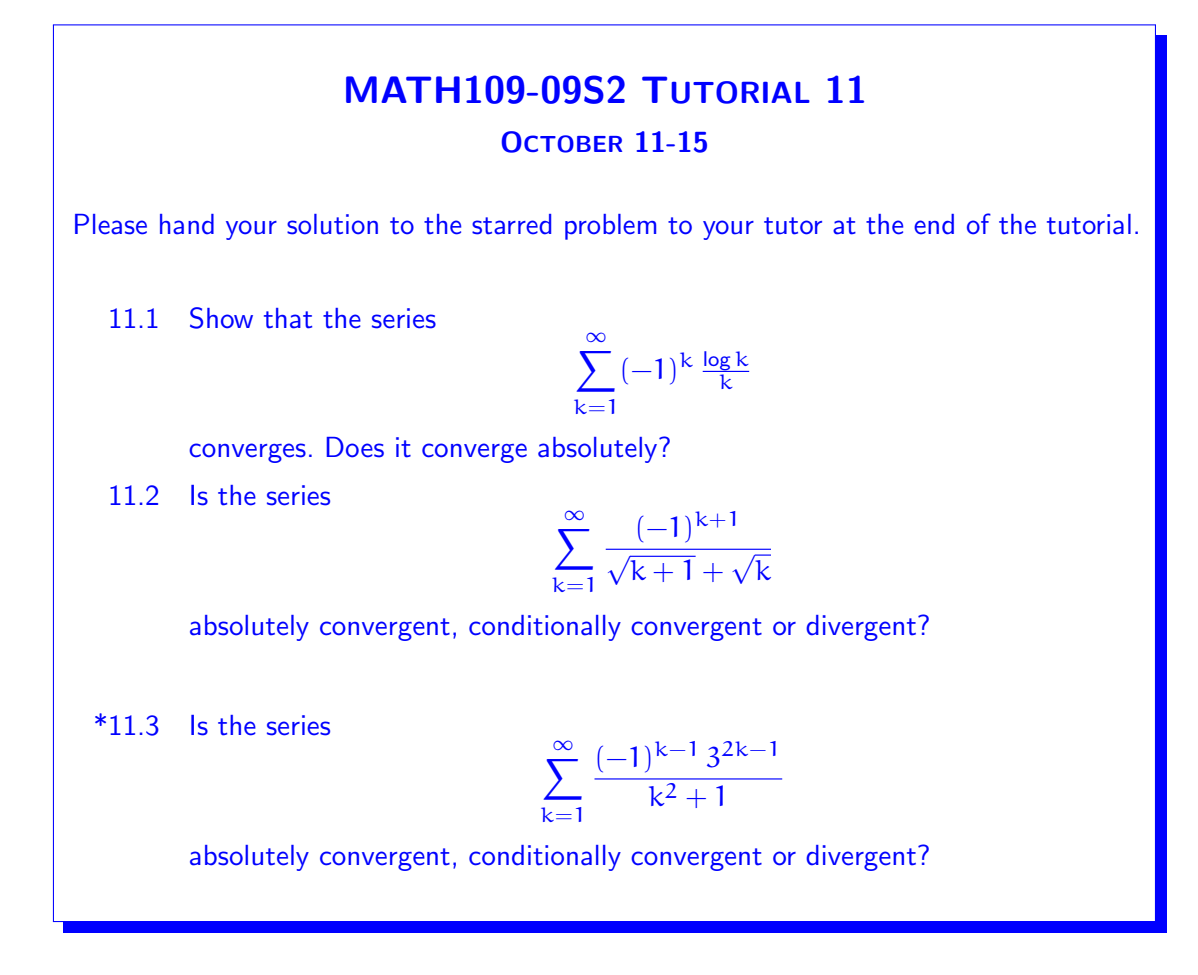

The \tutorial command is an interface to the \problems command but prefaces it with \TutorialHeader. This header is form from the following commands (all of which are optional).

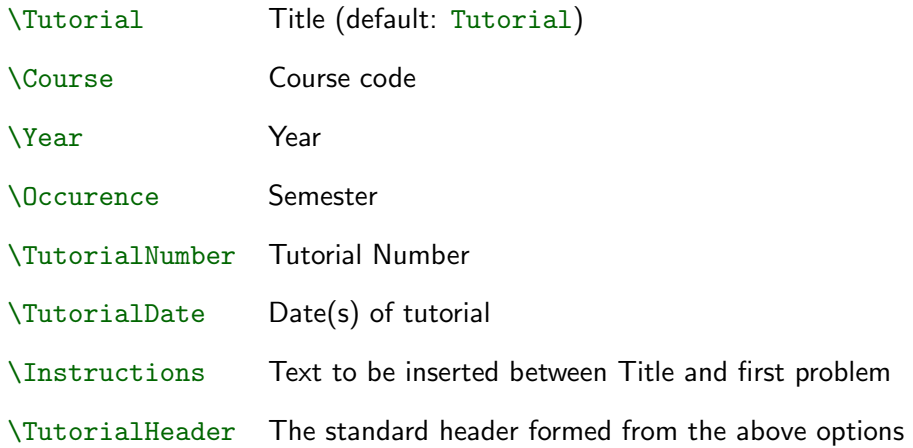

The default problem numbering is determined by \TutorialNumber. This may be overridden by giving an optional argument to this command. For example

### \TutorialNumber[]{11}

will number the problems 1, 2, 3 and so on. Of course the formatting can be specified directly using LAT<sub>F</sub>X. There are a number of other formatting options

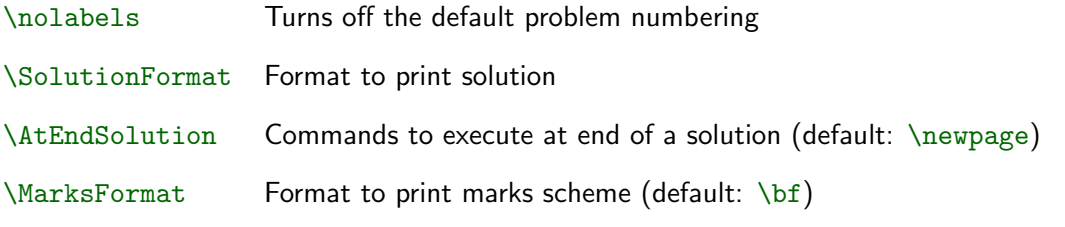

For example, the command

#### \nolabels

turns off the automatic numbering of the problems. The user can then number problems using standard LATEX constructions. In order to align numbering correctly, use the questions environment for the outer enumeration. For example

```
\begin{document}
\TutorialHeader
\nolabels
\begin{questions}
\item \begin{enumerate}
\item \problems{S1}
\item \problems{S2}
\end{enumerate}
\starred \problems{S3}
\end{questions}
\end{document}
```
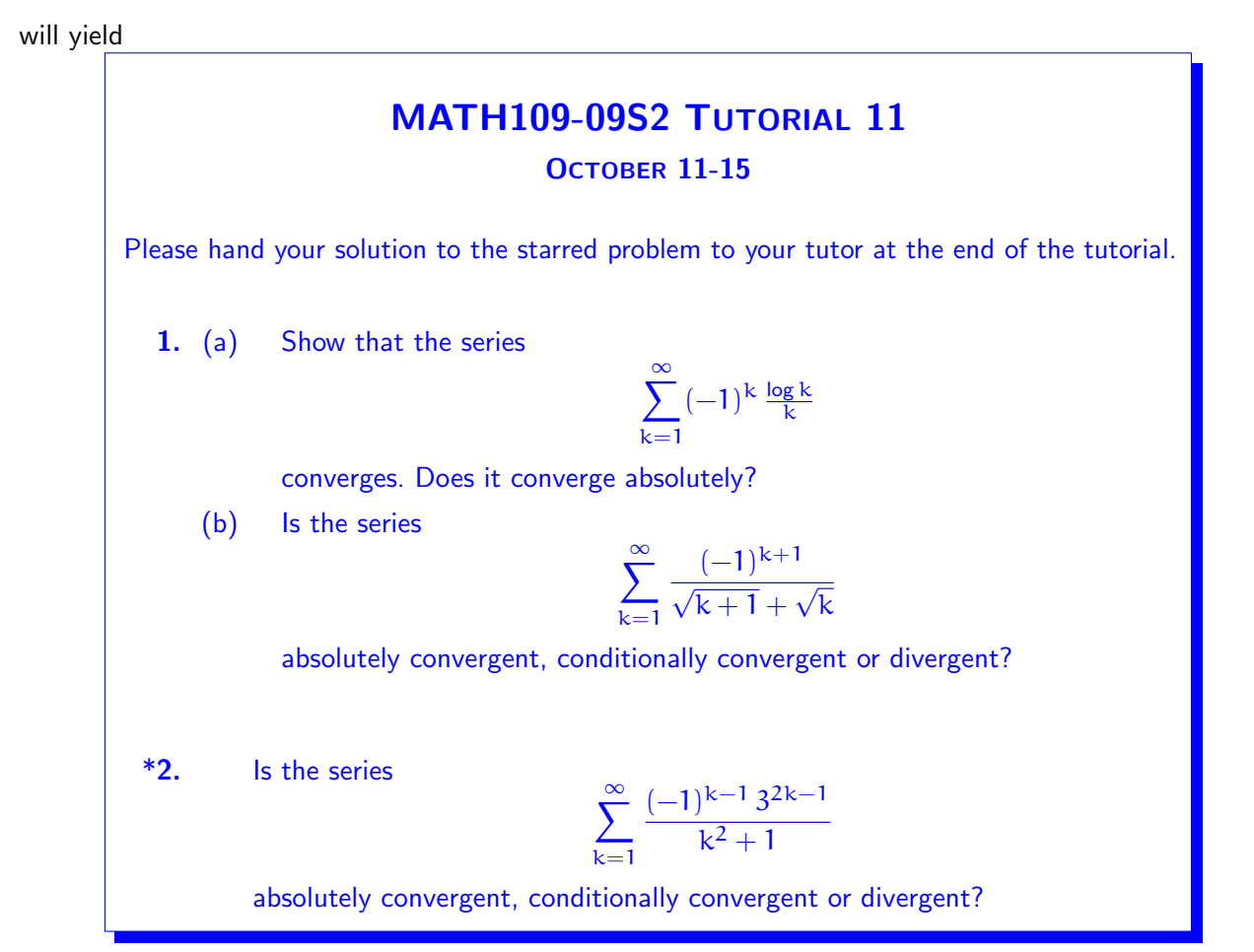

Note that the prefix key will no longer be actioned. Star is achieved by \starred This command takes an optional argument which will replace the star. Thus

```
\starred[**]
\starred[$\dagger$]
```
will place a double star and a  $\dagger$  in front of the item label respectively. The command

```
\SolutionFormat{\relsize{-1}\color{red}}
```
will print the solution in red in a font size reduced by 1 step (this assumes that the relsize package is loaded). The command

\AtEndSolution{}

will remove the default *\newpage* at the end of the solution. Personal defaults may be stored in a file problems.cfg on the LATEX path.

### PRODUCING THE FILE

In order produce the final output sample.pdf, the following commands (assuming that the biber option is not used) need to be executed:

```
pdflatex sample
bibtex8 -W sample
pdflatex sample
```
with the final call to pdflatex repeated as many times as necessary to resolve all forward references. Due to the size of a typical problems database, bibtex8 is used (rather than bibtex) and is called with the "wolfgang" switch. If the biber option is used then the bibtex8 command is replaced by

biber sample

# 5 WHAT YOU NEED

The files that are needed but not in the standard repositories are bundled in the archive problems.zip available from www.math.canterbury.ac.nz/~m.hickman/LaTeX/problems.zip. This archive contains

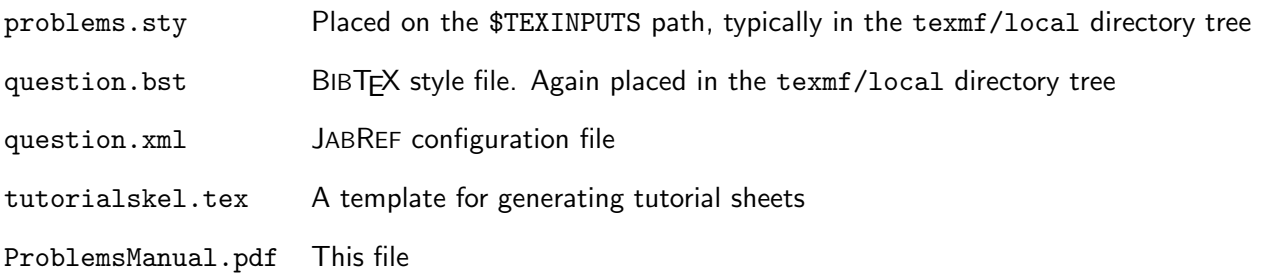

In addition, if not already installed, bibtex8, biblatex and etoolbox are needed. These are available from the standard repositories including TEXLive and MikTEX. Note that this package requires e-TEX binaries. Most recent distributions default to these binaries. If you have problems, try elatex or pdfelatex. If that fails it may be time to update your  $Tr X$  installation.